## МУНИЦИПАЛЬНОЕ ОБЩЕОБРАЗОВАТЕЛЬНОЕ УЧРЕЖДЕНИЕ ГОРОДА УЛЬЯНОВСКА «СРЕДНЯЯ ШКОЛА № 73 ИМЕНИ П.С. ДЕЙНЕКИНА»

Принята на заседании Педагогического совета Протокол № 1 от 26.08.2021 г.

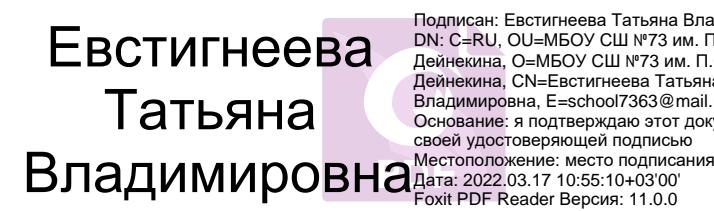

Подписан: Евстигнеева Татьяна Владимировна DN: C=RU, OU=МБОУ СШ №73 им. П.С. Дейнекина, O=МБОУ СШ №73 им. П.С. Дейнекина, CN=Евстигнеева Татьяна Владимировна, E=school7363@mail.ru Основание: я подтверждаю этот документ своей удостоверяющей подписью

«Утверждаю»: Директор МБОУ СШ № 73 имени П.С.Дейнекина \_\_\_\_\_\_\_\_Т.В.Евстигнеева Приказ № 358-о от 15.12. 2021г.

## **ДОПОЛНИТЕЛЬНАЯ ОБЩЕРАЗВИВАЮЩАЯ ПРОГРАММА ПО ТЕХНИЧЕСКОМУ НАПРАВЛЕНИЮ**

# **«3D-МОДЕЛИРОВАНИЕ И ПРОТИПИРОВАНИЕ»**

**Направленность**: техническая **Уровень:** базовый **Возраст обучающихся**: 10-14 лет

> **Ульяновск,**  2021 год

### **1. Комплекс основных характеристик программы**

## **1.1.Пояснительная записка**

## *Нормативно-правовое обеспечение программы.*

 Федеральный закон от 29 декабря 2012 года № 273-ФЗ «Об образовании в Российской Федерации» (ст. 2, ст. 15, ст.16, ст.17, ст.75, ст. 79);

 Проект Концепции развития дополнительного образования детей до 2030 года;

 Приказ Минпросвещения РФ от 09.11.2018 года № 196 «Об утверждении Порядка организации и осуществления образовательной деятельности по дополнительным общеобразовательным программам»;

 Приказ от 30 сентября 2020 г. N 533 «О внесении изменений в порядок организации и осуществления образовательной деятельности по дополнительным общеобразовательным программам, утвержденный приказом Министерства просвещения Российской Федерации от 9 ноября 2018 г. № 196»;

 Методические рекомендации по проектированию дополнительных общеразвивающих программ № 09-3242 от 18.11.2015 года;

 СП 2.4.3648-20 Санитарно-эпидемиологические требования к организациям воспитания и обучения, отдыха и оздоровления детей и молодежи;

 Нормативные документы, регулирующие использование электронного обучения и дистанционных технологий:

 Приказ Министерства образования и науки РФ от 23.08.2017 года № 816 «Порядок применения организациями, осуществляющих образовательную деятельность электронного обучения, дистанционных образовательных технологий при реализации образовательных программ»

 «Методические рекомендации от 20 марта 2020 г. по реализации образовательных программ начального общего, основного общего, среднего общего образования, образовательных программ среднего профессионального образования и дополнительных общеобразовательных программ с применением электронного обучения и дистанционных образовательных технологий»;

Устав МБОУ СШ № 73 имени П.С.Дейнекина

*Уровень программы:* базовый

*Направленность программы*: техническая.

Работа с 3D графикой – одно из самых популярных направлений использования персонального компьютера, причем занимаются этой работой не только профессиональные художники и дизайнеры.

Данные направления ориентируют обучающихся на рабочие специальности, воспитывают будущих инженеров – разработчиков, технарей, способных к высокопроизводительному труду, технически насыщенной производственной деятельности. Занятия по дополнительной общеобразовательной общеразвивающей программе помогают развитию пространственного мышления, необходимого не только для более глубокого изучения 3D-технологий, но и при освоении в школе геометрии, информатики, технологии, физики, черчения.

Программа реализуется в рамках федерального проекта «Успех каждого ребенка» национального проекта «Образование» по созданию высокооснащенных мест в дополнительном образовании.

*Актуальность программы:* состоит в том, что она направлена на овладение знаниями в области компьютерной трехмерной графики, способствует развитию конструкторских, изобретательских, научно-технических компетентностей и нацеливает детей на осознанный выбор необходимых обществу профессий, как инженер - конструктор, инженер-технолог, проектировщик, дизайнер и т.д.

**Новизна** данной программы состоит в том, что занятия по 3D моделированию помогают приобрести знания в области технических наук, ценные практические умения и навыки, воспитывают трудолюбие, дисциплинированность, культуру труда, умение работать в коллективе. Знания, полученные при изучении программы «2-D, 3Dмоделирование и прототипирование», обучающиеся могут применить для подготовки мультимедийных разработок по различным школьным предметам – математике, физике, химии, биологии и др. Трехмерное моделирование служит основой для изучения систем виртуальной реальности.

*Отличительные особенности программы:* заключается в адаптированном для восприятия обучающимися содержании программы обучения 2-D, 3D технологиям, таким как: инженерная система автоматизированного проектирования, компьютерный редактор трехмерной графики, прототипирование, 3D-печать. Программа ориентирована на индивидуальное инженерное творчество обучающегося. Создание моделей по существующим схемам не является самоцелью, но лишь примером, отправной точкой для создания собственных уникальных моделей.

*Педагогическая целесообразность программы:* заключается в создании организационных и психолого-педагогических условий для привлечения детей к занятиям техническим творчеством, обеспечивающих развитие мотивации к познанию, творчеству и труду, конструкторских и изобретательских способностей, формирование инженерно-технических компетенций, как факторов успешного самоопределения и самореализации личности в современном мире.

# *Адресат программы: Возраст детей 11-14 лет Объём программы: 144 часа.*

*Формы обучения и виды занятий:* теоретические, практические, групповые. Конкурсы, соревнования, экскурсии, выставки

## *Срок освоения программы: 1 год*

*Режим занятий:* Занятия проводятся 2 раза в неделю по 2 часа.

## **1.2 Цель и задачи программы**

*Цель программы –* развитие творческого потенциала личности по средствам 3Dмоделирования, обучить основам проектирования

#### **Задачи:**

## **Обучающие:**

 формирование навыков моделирования через создание виртуальных объектов в предложенной среде конструирования.

углубить и практически применить знаний по математике (геометрии).

 принять участие в олимпиадах, фестивалях и конкурсах технической направленности с индивидуальными и групповыми проектами.

#### **Развивающие:**

- развить внимание, память, творческие способности
- развить конструкторские навыки, пространственное воображение, глазомер;
- развитие творческого мышления при создании 3D моделей.

 формирование интереса к технике, конструированию, программированию, высоким технологиям.

- развитие логического, алгоритмического и системного мышления.
- Расширение области знаний о профессиях.

#### **Воспитывающие:**

- воспитать трудолюбие, аккуратность, бережливость, усидчивость;
- воспитать уважительное отношение к товарищам, к педагогу;

## **1.4 Планируемые результаты освоения программы**

## **Личностные результаты:**

 формирование ответственного отношения к учению, готовности и способности, обучающихся к саморазвитию и самообразованию на основе мотивации к обучению и познанию;

 формирование целостного мировоззрения, соответствующего современному уровню развития науки и общественной практики;

 развитие осознанного и ответственного отношения к собственным поступкам при работе с графической информацией;

 формирование коммуникативной компетентности в процессе образовательной, учебно-исследовательской, творческой и других видов деятельности.

## **Метапредметные результаты:**

умение ставить учебные цели;

умение использовать внешний план для решения поставленной задачи;

 умение планировать свои действия в соответствии с поставленной задачей и условиями ее реализации;

 умение осуществлять итоговый и пошаговый контроль выполнения учебного задания по переходу информационной обучающей среды из начального состояния в конечное;

умение сличать результат действий с эталоном (целью);

- умение вносить коррективы в действия в случае расхождения результата решения задачи с ранее поставленной целью;

 умение оценивать результат своей работы с помощью тестовых компьютерных программ, а также самостоятельно определять пробелы в усвоении материала курса.

## **Предметные результаты:**

умение использовать терминологию моделирования;

умение работать в среде графических 3D редакторов;

 умение создавать новые примитивные модели из имеющихся заготовок путем разгруппировки-группировки частей моделей и их модификации;

 умение самостоятельно определять цели своего обучения, ставить и формулировать для себя новые задачи в учѐбе и познавательной деятельности, развивать мотивы и интересы своей познавательной деятельности;

 владение основами самоконтроля, самооценки, принятия решений и осуществления осознанного выбора в учебной и познавательной деятельности;

 умение определять понятия, создавать обобщения, устанавливать аналогии, классифицировать, самостоятельно выбирать основания и критерии для классификации, устанавливать причинно-следственные связи, строить логическое рассуждение, умозаключение (индуктивное, дедуктивное и по аналогии) и делать выводы;

 умение создавать, применять и преобразовывать графические объекты для решения учебных и творческих задач;

 умение осознанно использовать речевые средства в соответствии с задачей коммуникации;

поиск и выделение необходимой информации в справочном разделе учебников;

Программа может корректироваться в ходе деятельности самого ученика,

который оказывается субъектом, конструктором своего образования,

полноправным источником и организатором своих знаний.

## **1.4. Содержание программы УЧЕБНЫЙ ПЛАН**

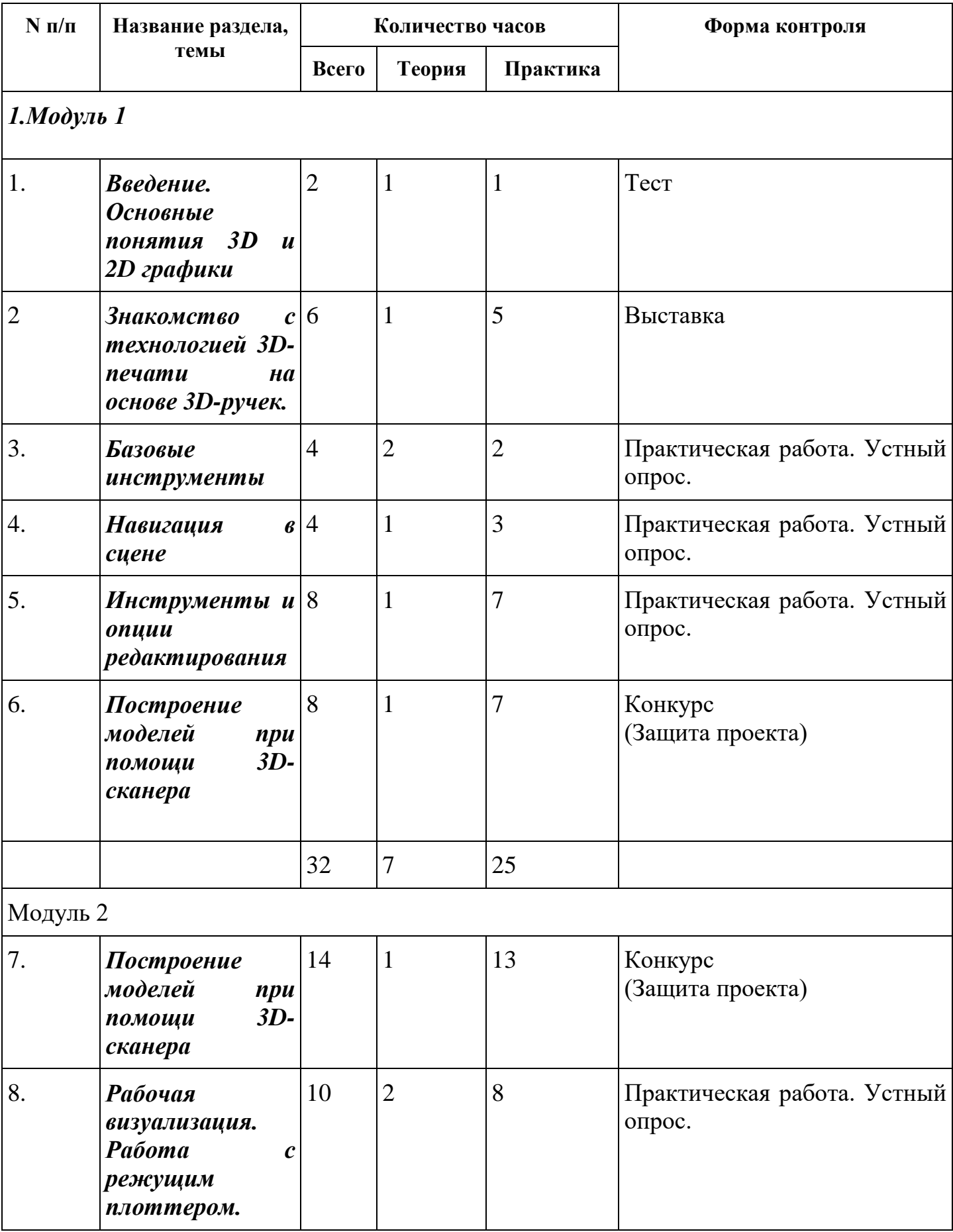

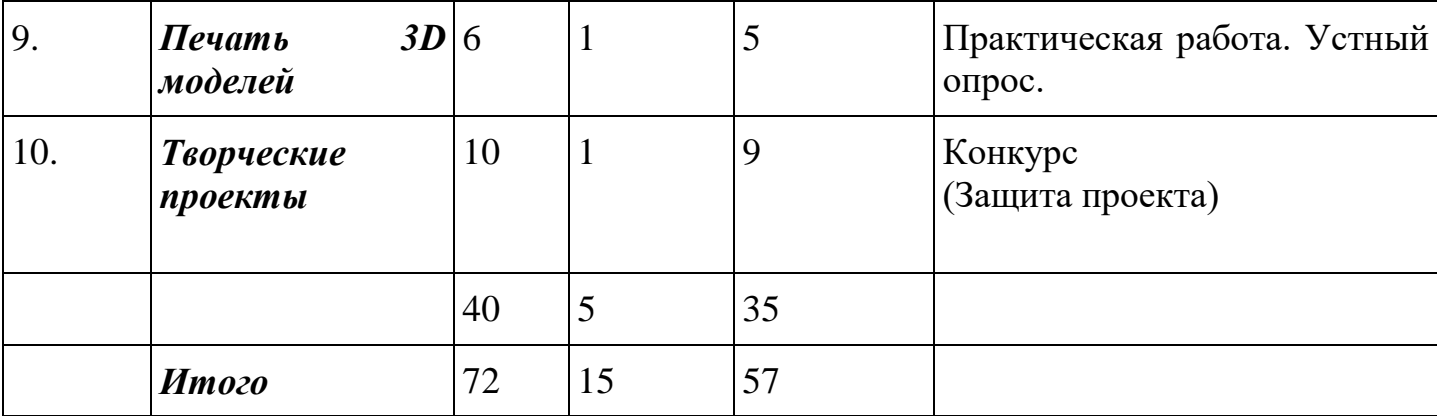

# **СОДЕРЖАНИЕ УЧЕБНОГО ПЛАНА**

## *Модуль 1*

# *1. Введение. Основные понятия 3D и 2D графики.*

**Теория**. Инструктаж по технике безопасности.

Понятия - 2D и 3D тела, поверхности, кривые, полигоны. Камеры. Навигация, проекции.

**Практика**. Работа с мерительными инструментами.

## **Форма контроля**. Тест

**Оборудование:** ноутбуки, мышь компьютерная, программное обеспечение для 2D-3D моделирования (КОМПАС 3D, SketchUp);

## *2. Знакомство с технологией 3D-печати на основе 3D-ручек.*

**Теория**. Знакомство с технологией 2D,3D-печати на основе 3D-ручек.

**Практика**. Создание шаблонов для плоских и объѐмных фигур. Распечатка их на МФУ. Доработка и доводка деталей многофункциональным инструментом (мультитулом).

**Форма контроля**. Мини выставка.

**Оборудование.** 3D-ручки, комплект расходных материалов для 3D-ручки, многофункциональное устройство (МФУ), многофункциональный инструмент (мультитул);

## *3.Базовые инструменты*

**Теория**. Интерфейс КОМПАС 3D ( Google Sketchup). Основные инструменты. Выбор. Компонент. Ластик. Палитра. Инструменты рисования: Линия, Дуга, От руки, Прямоугольник, Окружность, Многоугольник.

**Практика.** Работа в программе КОМПАС 3D.

**Форма контроля**. Практическая работа. Устный опрос.

**Оборудование:** ноутбуки, мышь компьютерная, программное обеспечение для 2D-3D моделирования (КОМПАС 3D, SketchUp);

## *4.Навигация в сцене*

**Теория**. Камера. Вращение. Панорамирование. Лупа. Окно увеличения. Показать все. Предыдущий вид. Следующий вид. Виды.

**Практика.** Работа в программе КОМПАС 3D. Построение простейших 2D-3D моделей.

**Форма контроля**. Практическая работа. Устный опрос.

**Оборудование:** ноутбуки, мышь компьютерная, программное обеспечение для 2D-3D моделирования (КОМПАС 3D, SketchUp);

### *5.Инструменты и опции редактирования*

**Теория.** Изучение инструментов проектирование и редактирование 2D и 3Dмоделей. Вдавить и Вытянуть. Следуй за мной. Контур. Перемещение. Вращение. Масштабирование. Плоские и Криволинейные поверхности. Смягчение и сглаживание ребер.

**Практика.** Работа в программе КОМПАС 3D. Построение простейших 2D-3D моделей.

**Форма контроля**. Практическая работа. Устный опрос.

**Оборудование:** ноутбуки, мышь компьютерная, программное обеспечение для 2D-3D моделирования (КОМПАС 3D, SketchUp);

### *6.Построение моделей при помощи 3D-сканера*

**Теория**. Изучение принципов работы 3D-сканера. Изучение методов проектирования.

**Практика.** Сканирование объектов на 3D-сканере. Моделирование проекта с применением объектов отсканированных в 3D.

**Форма контроля.** Конкурс (Защита проекта)

**Оборудование:** ноутбуки, мышь компьютерная, 3D- сканнер Shining, программное обеспечение для 2D-3D моделирования (КОМПАС 3D, SketchUp);

## *Модуль 2*

## *7.Построение моделей при помощи 3D-сканера*

**Теория**. Изучение методов проектирования. Редактирование проекции в программе. Группа. Выбор в быстрой последовательности. Выбор и создание группы через контекстное меню. Фиксация группы. Инфо по элементу. Редактирование внутри группы. Измерения. Инфо по модели. Единицы измерения. Строим точно. Управление инструментами рисования. Линия. Дуга. Прямоугольник. Поменять стороны поверхности. Окружность. Многоугольник. Управление фокусным расстоянием объектива. Управление инструментами модификаций. Вдавить / Вытянуть. Следуй за мной. Контур. Перемещение. Вращение. Масштабирование. Конструкционные инструменты. Рулетка. Транспортир. Оси. Строим модель в размерах.

**Практика.** Моделирование проекта с применением объектов отсканированных в 3D.

## **Форма контроля.** Конкурс (Защита проекта)

**Оборудование:** ноутбуки, мышь компьютерная, 3D- сканнер Shining, программное обеспечение для 2D-3D моделирования (КОМПАС 3D, SketchUp);

## *8.Рабочая визуализация. Работа с режущим плоттером.*

**Теория.** Основы 2D-моделирование и особенности раскроя материала на режущем плоттере. Изучение основ работы с режущим плоттером и методов проектирования 2D-моделей в КОМПАС 3D.

**Практика.** Работа на режущем плоттере, проектирование моделей в КОМПАС 3D.

**Форма контроля.** Практическая работа. Устный опрос.

**Оборудование:** ноутбуки, мышь компьютерная, режущий плоттер, программное обеспечение для 2D-3D моделирования (КОМПАС 3D, SketchUp);

#### *9. Печать 3D моделей*

Теория. Основные правила и инструкции по работе с 3D принтером. Изучение форматов печати STL, G-код

Практика. Разработка моделей для печати на 3D принтере. Подготовка к печати. Печать моделей. Обработка мультитулом. Обратная разработка деталей.

**Форма контроля.** Практическая работа. Устный опрос.

**Оборудование:** ноутбуки, мышь компьютерная, 3D-принтер с закрытым корпусом, программное обеспечение для 2D-3D моделирования (КОМПАС 3D, SketchUp).

### *10.Творческие проекты*

### **Теория.** *Правила выполнения проектов.*

**Практика.** Выполнение творческих заданий и мини-проектов по созданию 3D моделей в редакторе трехмерной графики КОМПАС 3D(Google Sketchup и САПР ), с последующей реализацией в 3D-печати.

**Форма контроля.** Конкурс (Защита проекта)

**Оборудование:** ноутбуки, мышь компьютерная, 3D-принтер с закрытым корпусом, программное обеспечение для 2D-3D моделирования (КОМПАС 3D, SketchUp).

# **2 Комплекс организационно-педагогических условий**

**2 Комплекс организационно-педагогических условий 2.1 Календарный учебный график 1 модуль – 32 часа**

### **Место проведения: Время проведения занятий: Изменения расписания занятий:**

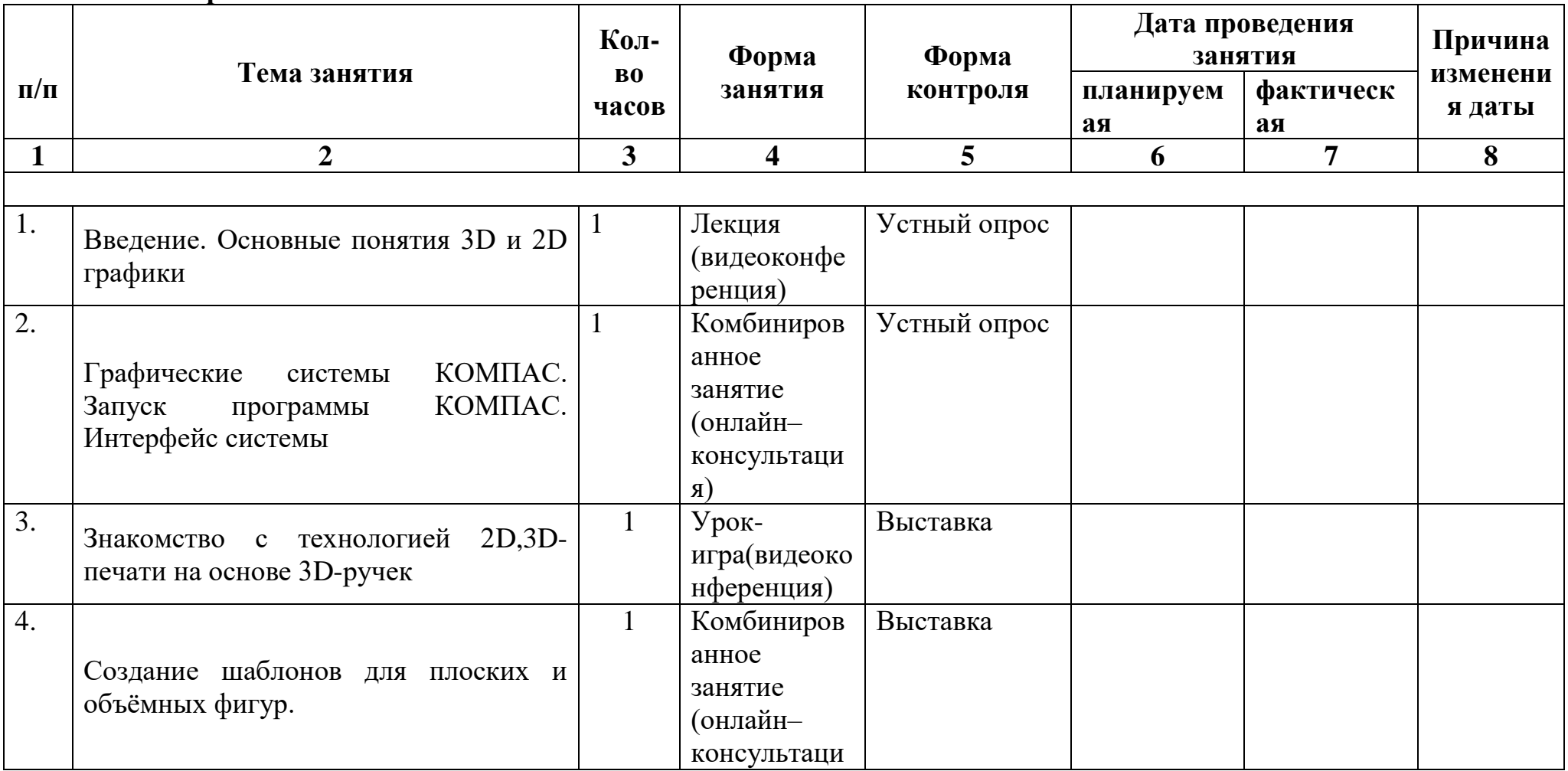

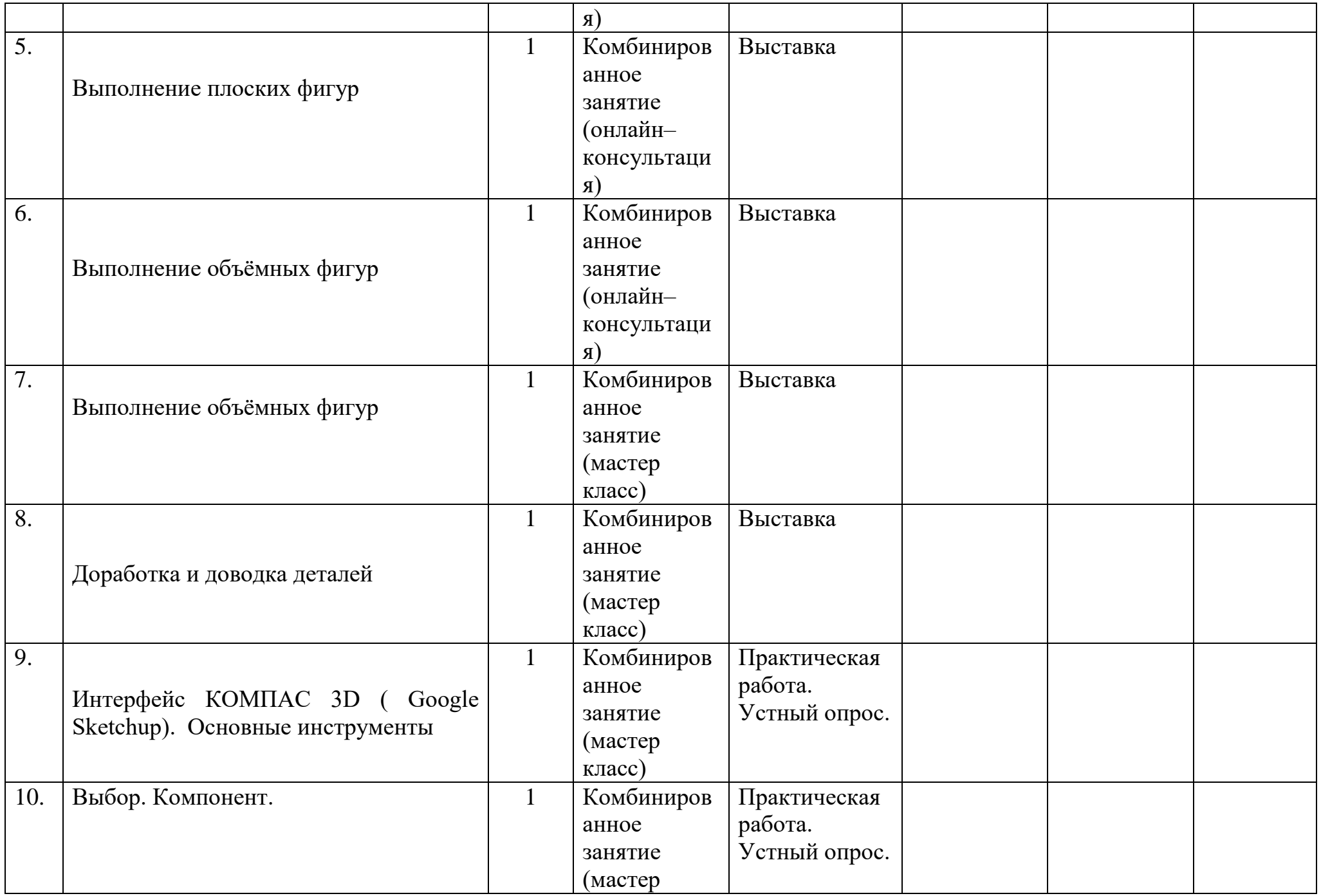

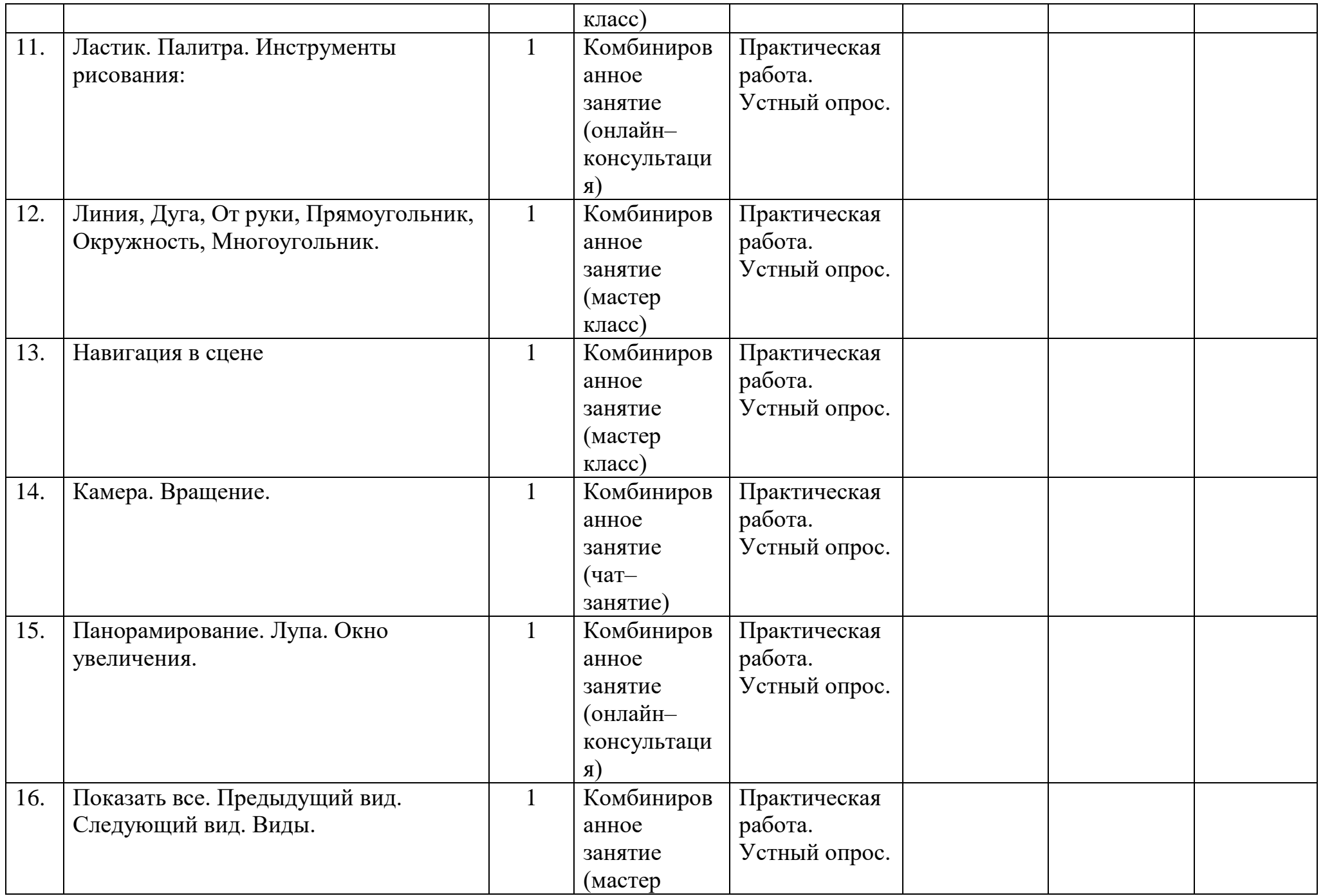

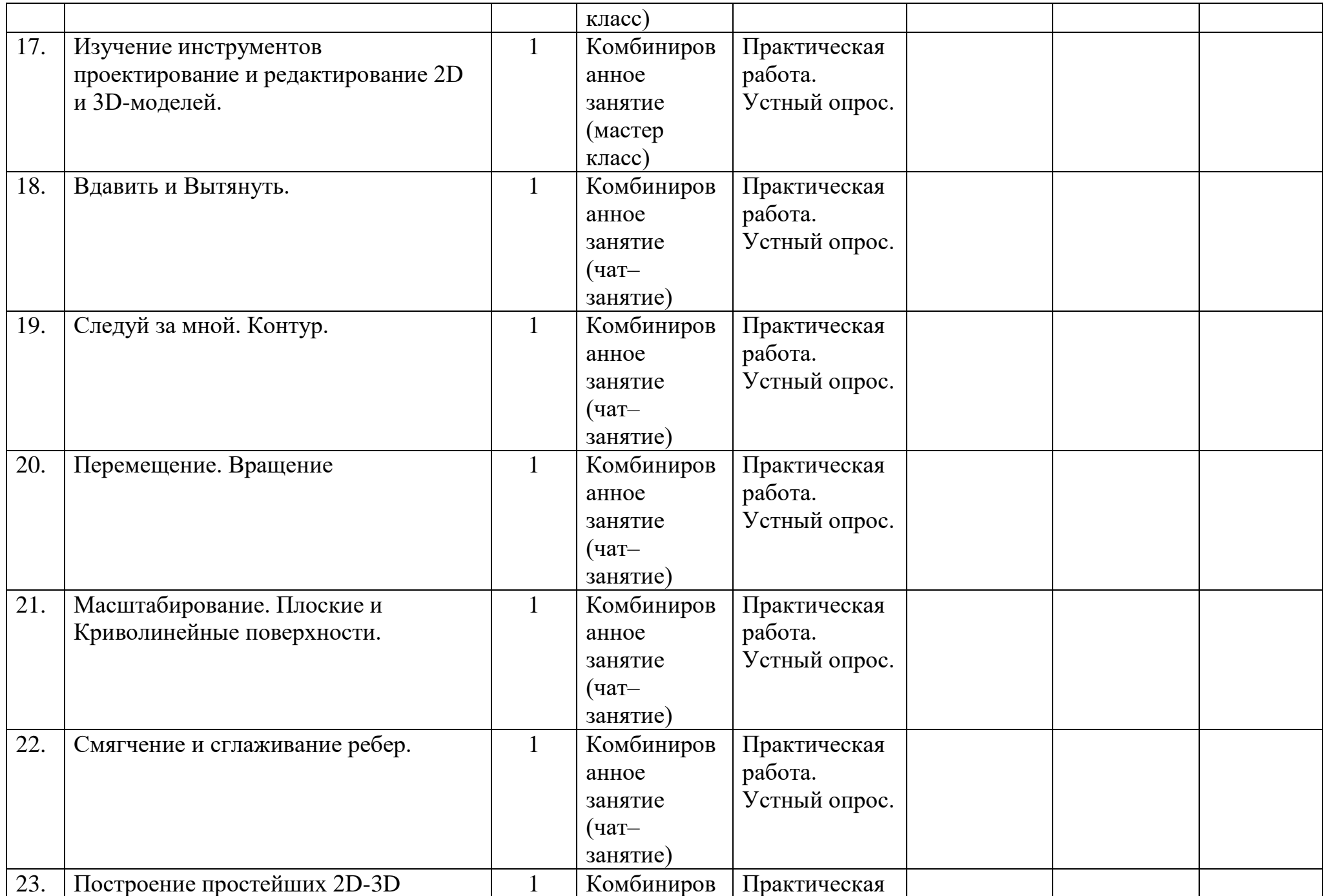

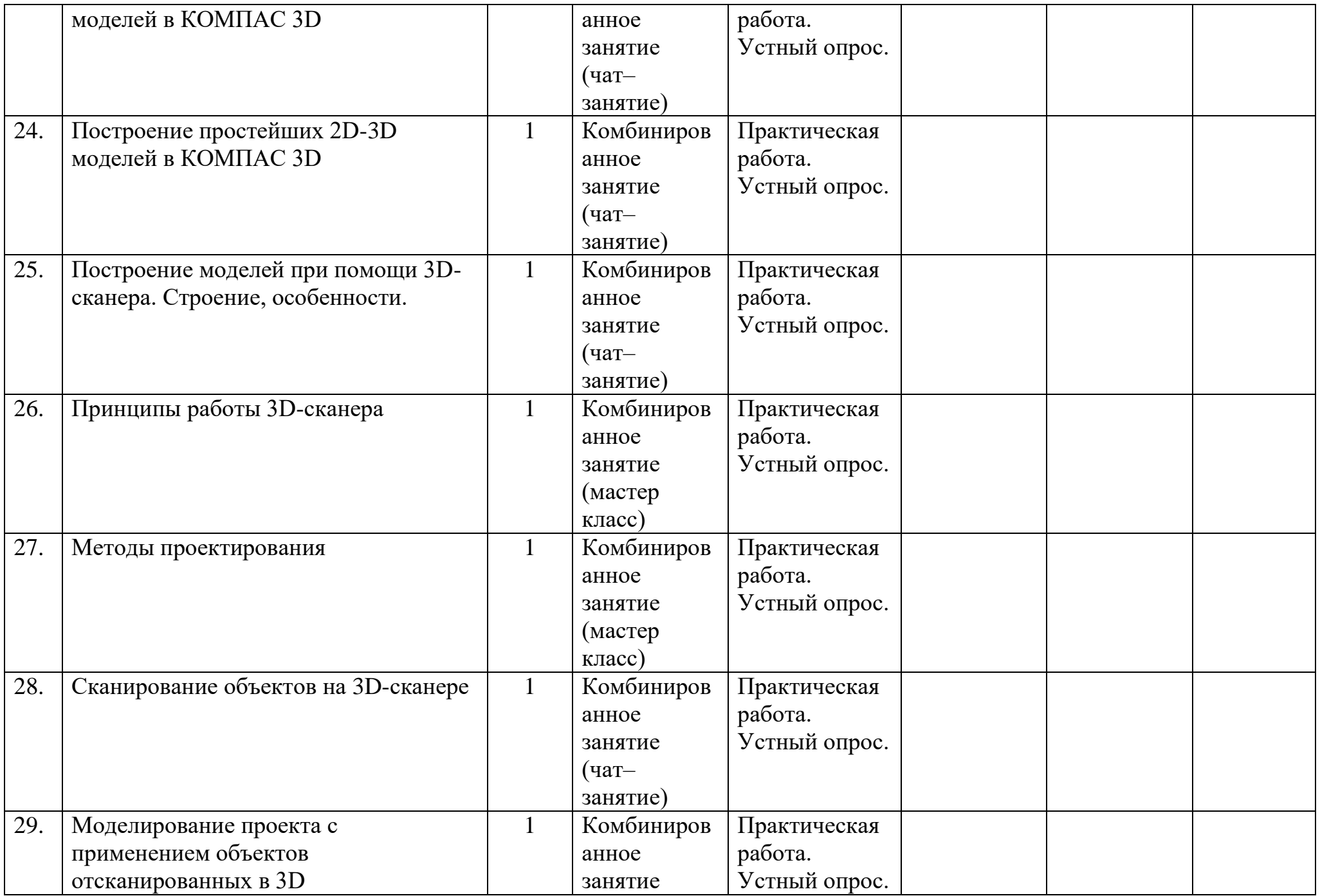

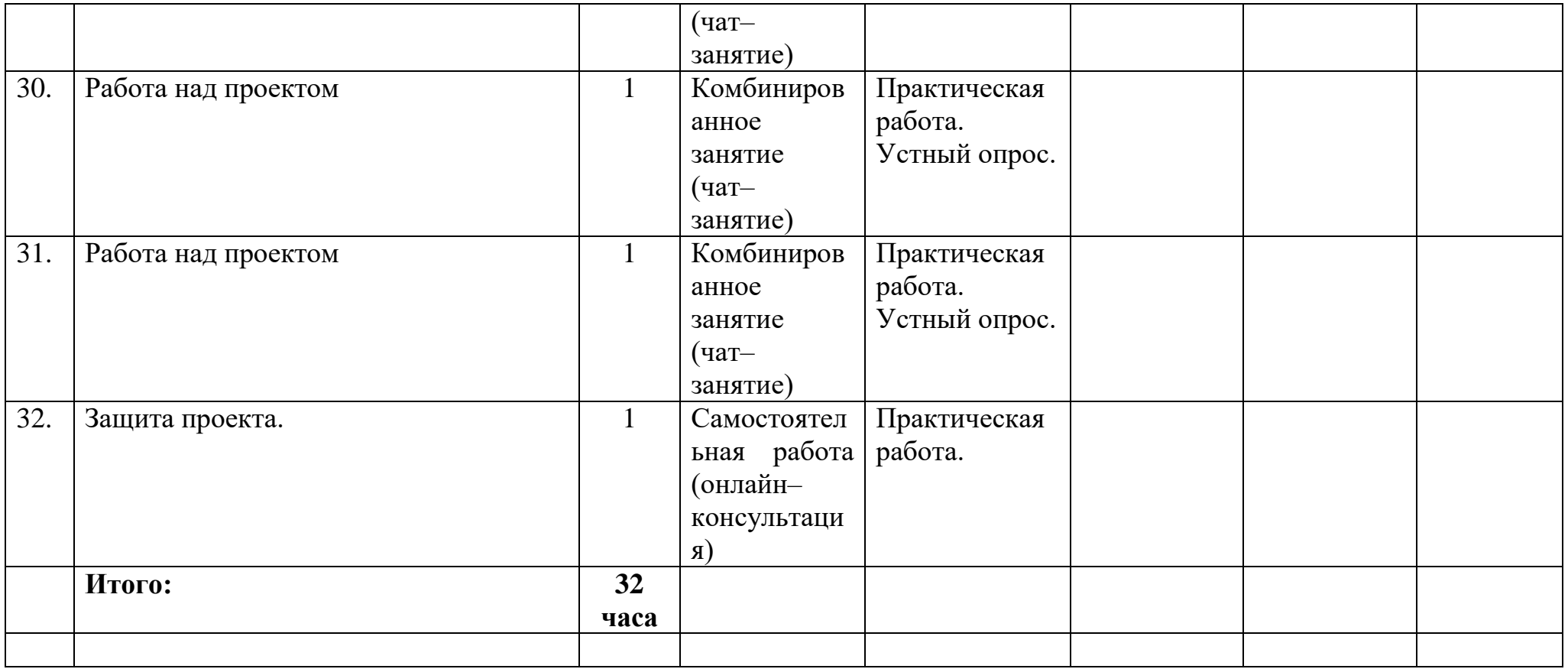

# **Календарный учебный график модуль 2 -40 часов**

# **Место проведения:**

**Время проведения занятий:**

# **Изменения расписания занятий:**

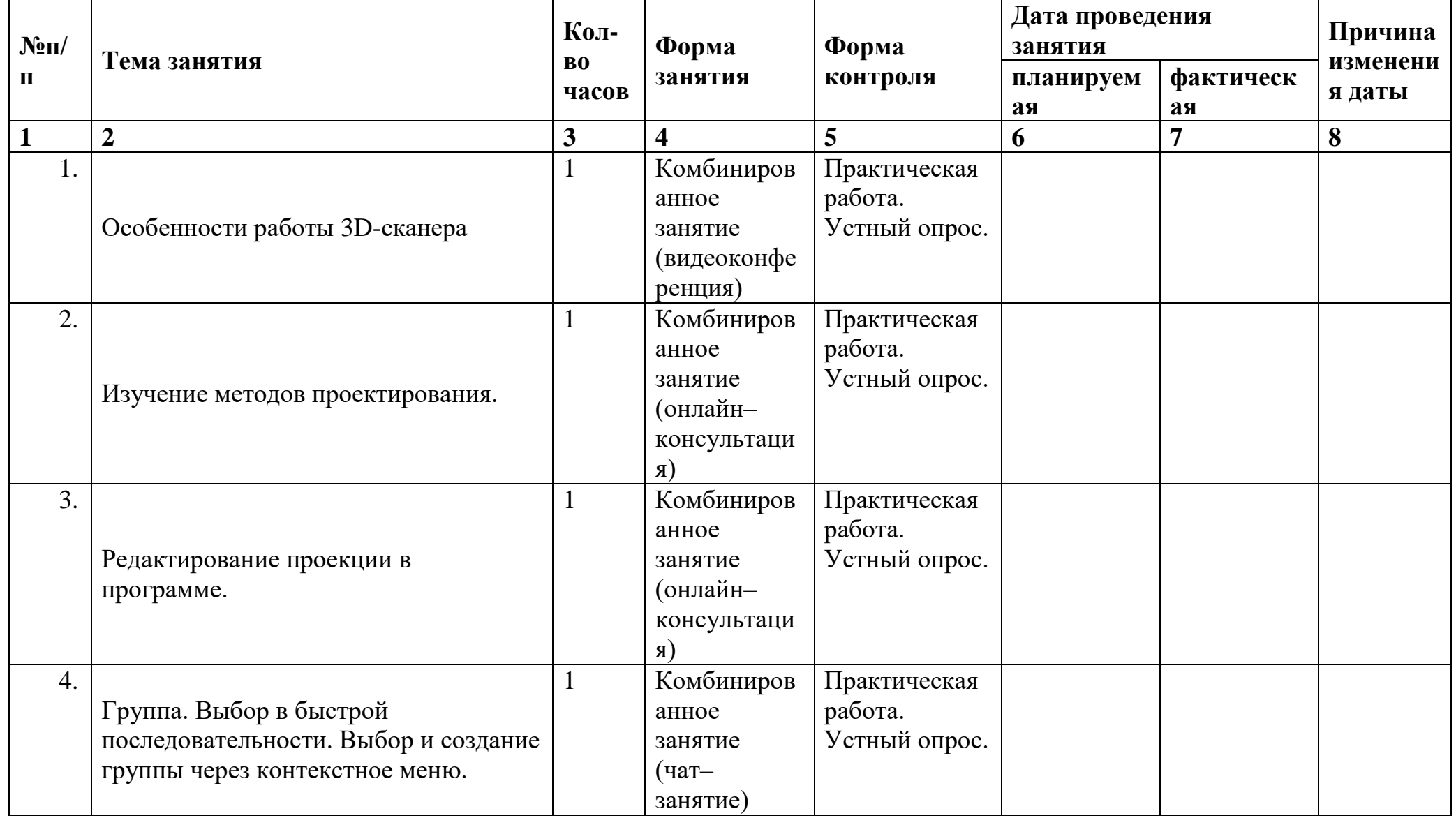

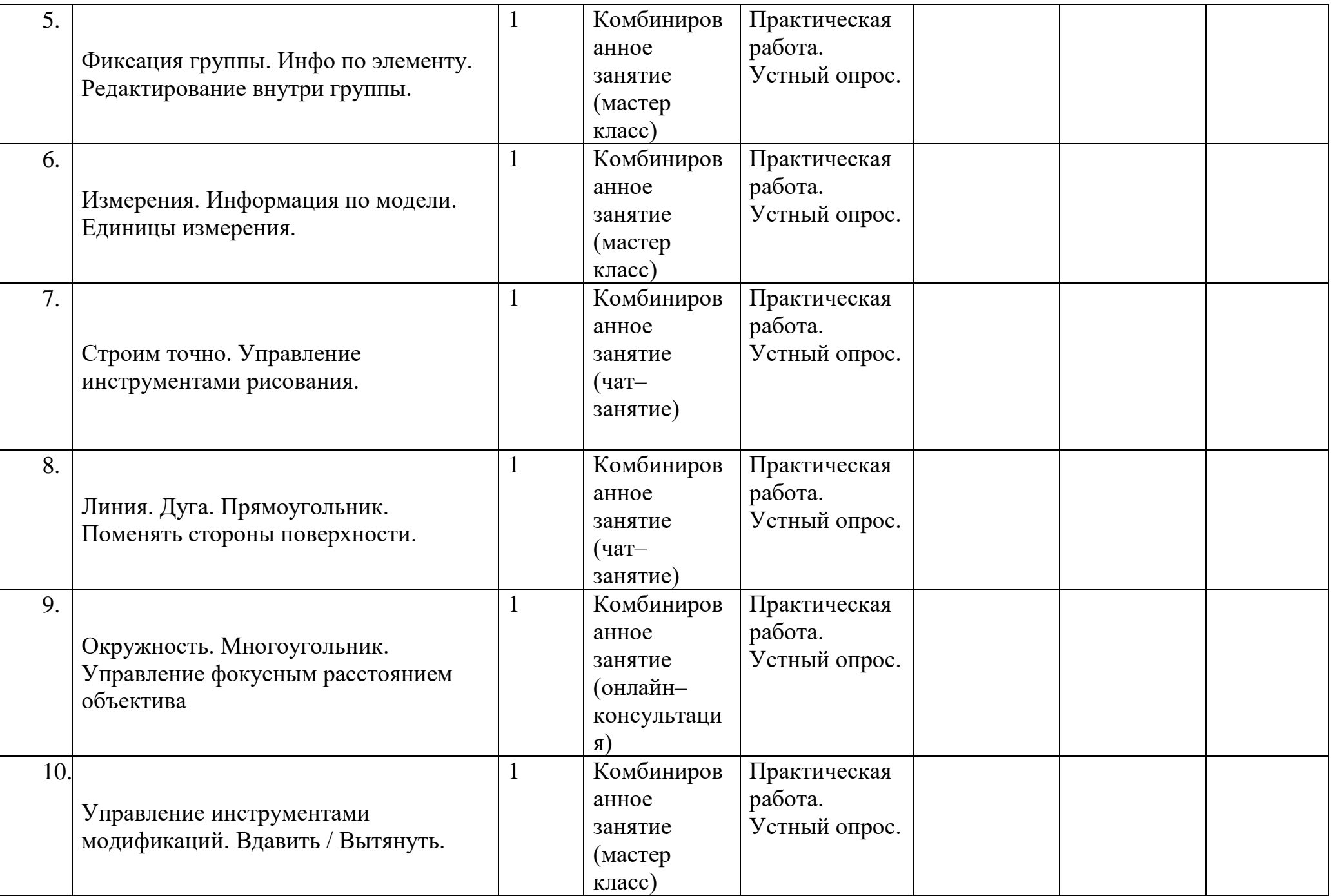

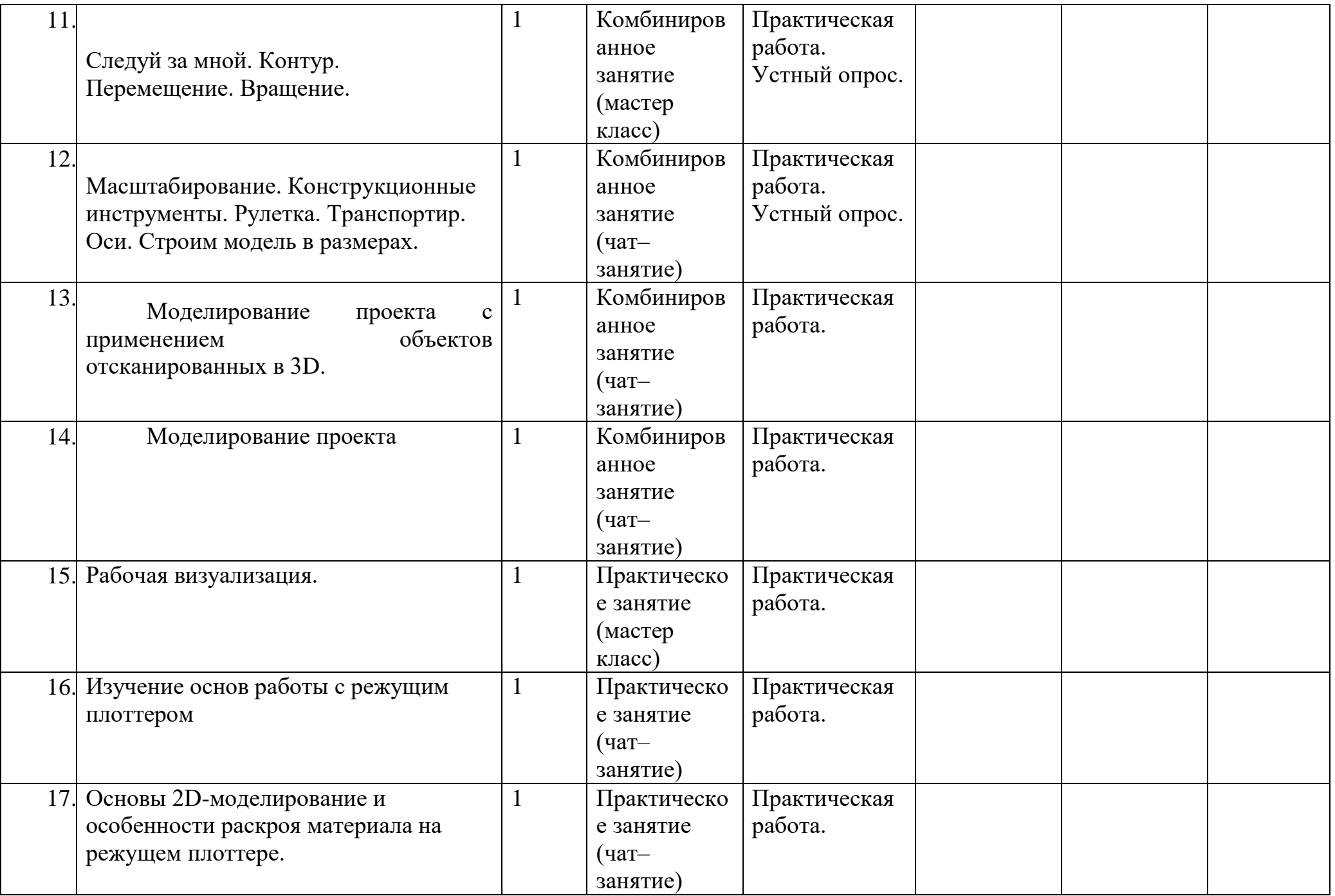

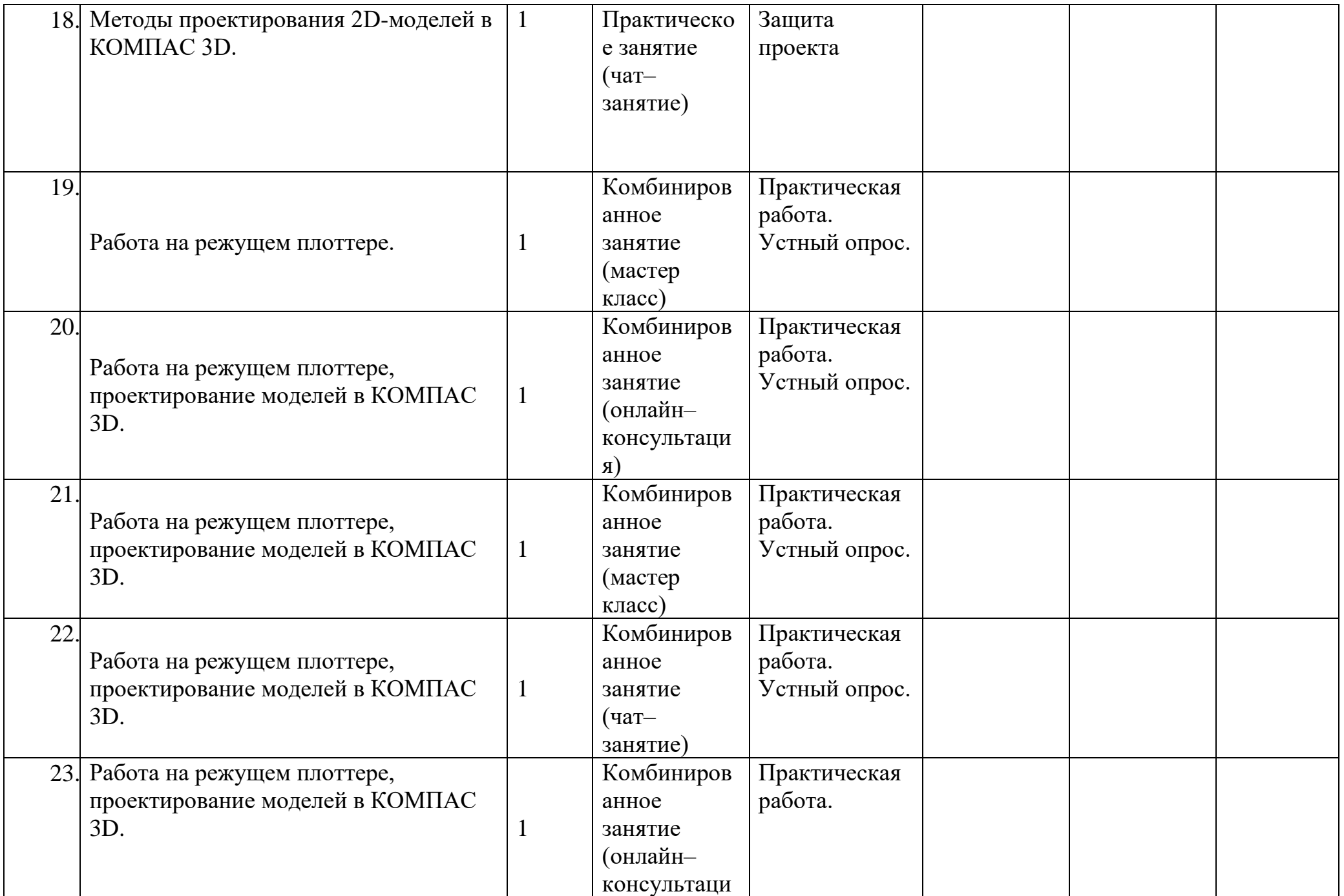

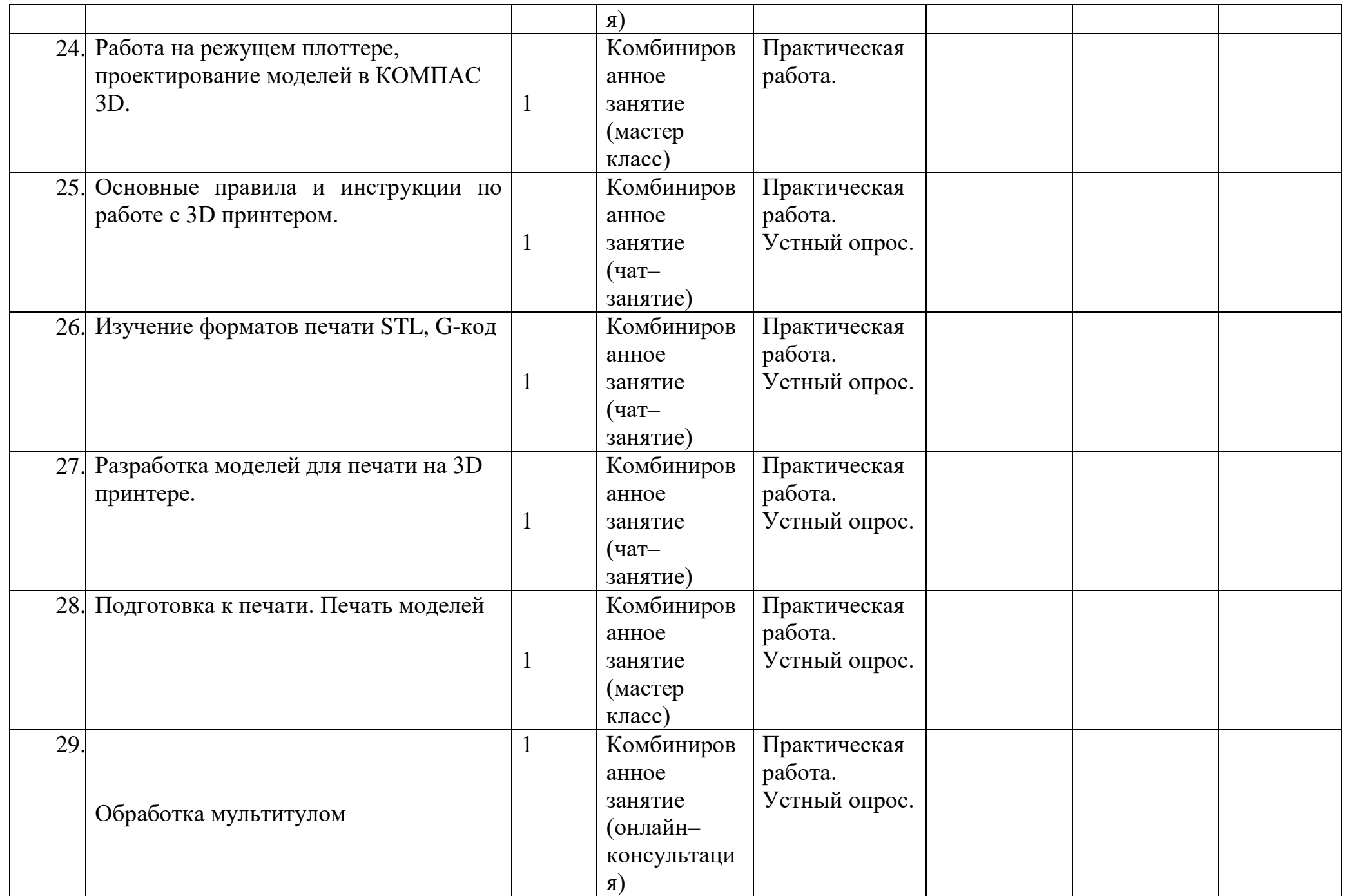

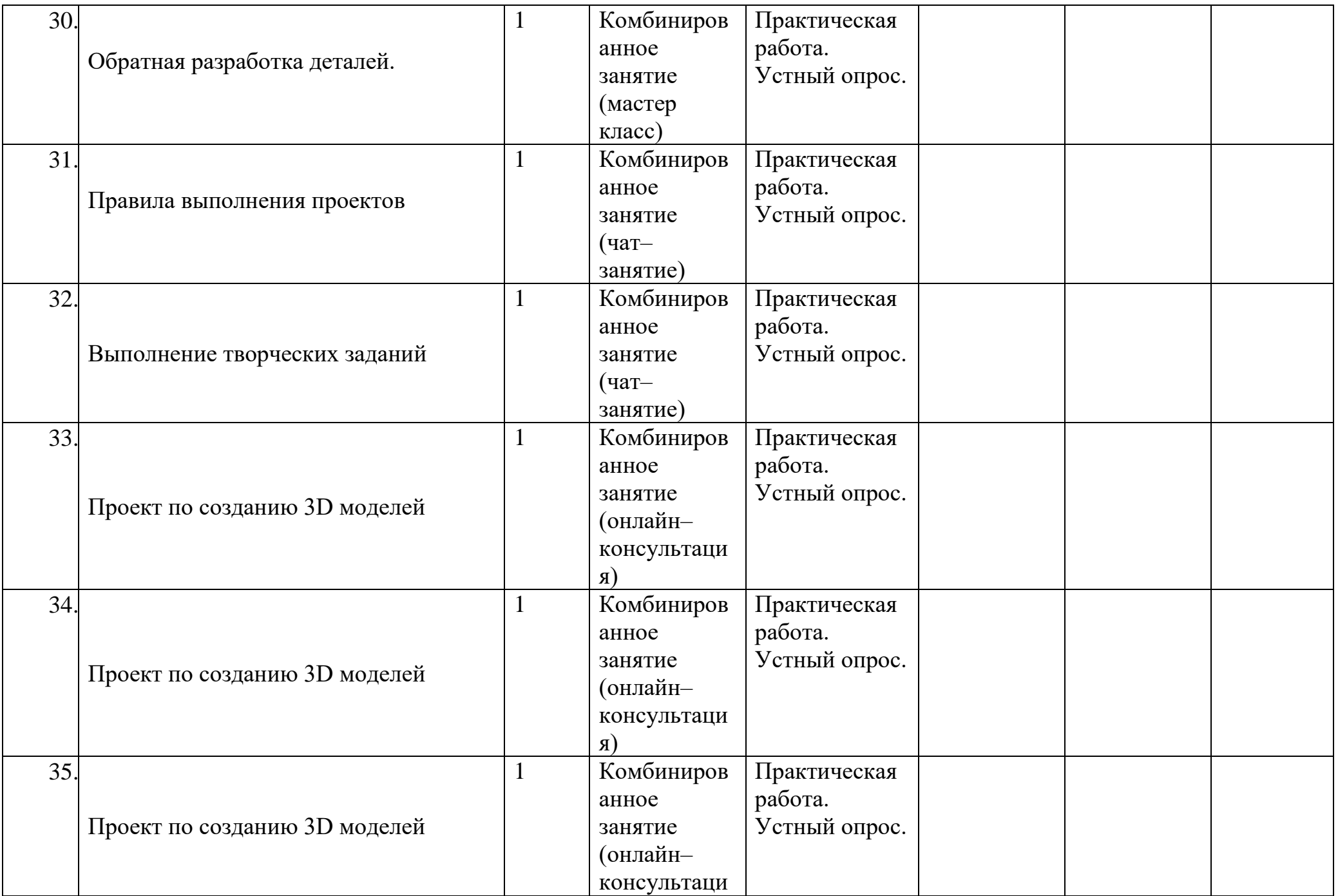

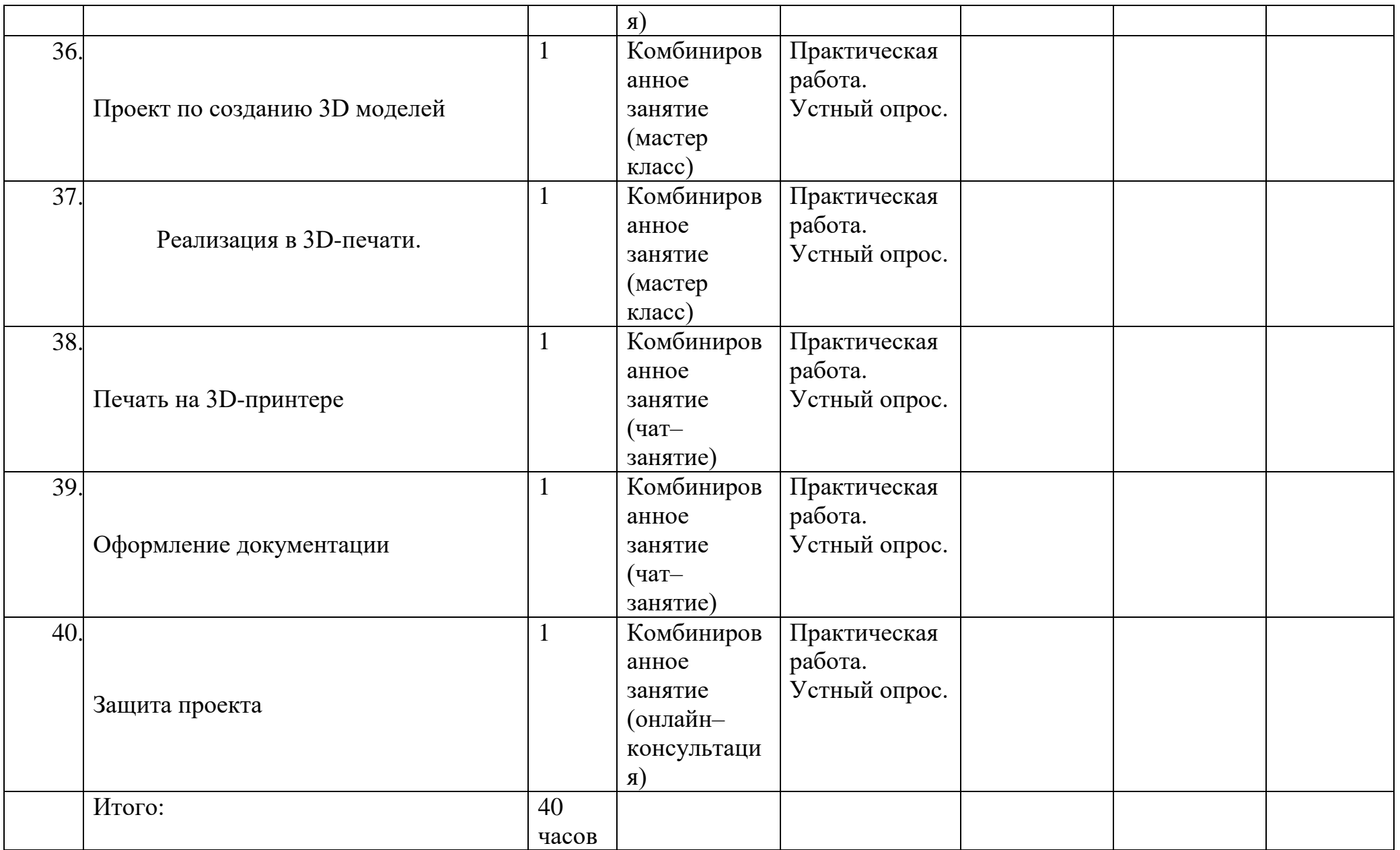

### **2. Комплекс организационно-педагогических условий**

## **2.1. Условия реализации программы**

## **Материально-техническое обеспечение**

Для электронного обучения и обучения с применением дистанционных образовательных технологий используются технические средства, а также информационно-телекоммуникационные сети, обеспечивающие передачу по линиям связи указанной информации (образовательные онлайн-платформы, цифровые образовательные ресурсы, размещенные на образовательных сайтах, видеоконференции, вебинары, skype – общение, e-mail, облачные сервисы и т.д.)

Объединение располагается в учебном кабинете. Кабинет обеспечен соответствующей мебелью: рабочими столами, стульями, компьютерами, программным обеспечением, выходом в интернет, мультимедийной доской, столом для руководителя.

Группа учеников состоит из 10-12 человек.

Рабочее место оснащено столом, стульями, персональным компьютером или ноутбуком, компьютерной мышью, программным обеспечением.

К работе в объединении дети приступают после проведения руководителем соответствующего инструктажа по правилам техники безопасной работы, объявлением темы занятия, плана работы. Новую тему руководитель объясняет с применением технологий мультимедиа.

## **Технические средства обучения:**

- 3D-принтер с закрытым корпусом 2 шт;

- 3D-ручки 10шт;
- 3D- сканнер Shining 1 шт;
- комплект расходных материалов для 3D-ручки 5 шт;
- комплект расходных материалов для 3D-принтеров 8 шт;
- многофункциональное устройство (МФУ) 1 шт;
- многофункциональный инструмент (мультитул) 1 шт;
- Мышь компьютерная;
- Ноутбуки;
- Режущий плоттер;

- Программное обеспечение для 2D-3D моделирования (КОМПАС 3D, SketchUp);

#### **2.2. Формы аттестации**

*Формы проведения аттестации:* защита проекта, соревнования различного уровня.

#### **Формы подведения итогов**:

- защита проекта,
- соревнования различного уровня.

#### **Способы определения результативности.**

В образовательном процессе для диагностики успешности освоения учебной программы используются:

метод наблюдения;

 метод анализа продуктов образовательной деятельности обучающегося;

Создание «правильных» моделей, т.е. моделей в которых соблюдены принципы параметричности, ассоциативности и для которых выполним различного рода анализ.

Оценка формирования команды по следующим критериям:

- сплоченность команды;

- согласованность индивидуальных целей членов команды;

- эффективности работы в команде в сравнении с эффективностью работы над индивидуальными проектами;

- выделение лидера команды.

### **Виды контроля.**

предварительный: анкетирование, опрос;

 практическая работа над созданием сборочной единицы в определенной тематике;

текущий: конкурсы внутри объединения, дискуссии;

итоговый: защита проектов.

#### *Формы диагностики:*

1. Промежуточная диагностика, проводится по завершении полугодия или года обучения (при переводе на следующий учебный год).

2. Итоговая диагностика, проводится после завершения всей учебной программы.

Предметом оценки служат умения и знания, направлены на формирование

Общих и профессиональных компетенций.

*Оперативный контроль* учебных достижений осуществляется на протяжении всех занятий и имеет своей целью оценку систематичности учебной работы обучающихся по формированию знаний и умений в рамках освоения данного материала. Проводится в процессе устного опроса, проведения практических работ, выполнения индивидуальных заданий и т.п.

## *Задачи текущего контроля:*

- повышение мотивации обучающихся к регулярной учебной работе;

- развитие навыков самостоятельной работы;

- обеспечение обратной связи между обучающимися и преподавателем, на основании которой устанавливается, как обучающиеся воспринимают и усваивают учебный материал;

- дифференциация итоговой оценки знаний.

## **2.3. Оценочные материалы**

#### **Формы подведения итогов**:

- защита проекта,
- соревнования различного уровня.

#### **Способы определения результативности.**

В образовательном процессе для диагностики успешности освоения учебной программы используются:

метод наблюдения;

 метод анализа продуктов образовательной деятельности обучающегося;

Создание «правильных» моделей, т.е. моделей в которых соблюдены принципы параметричности, ассоциативности и для которых выполним различного рода анализ.

Оценка формирования команды по следующим критериям:

- сплоченность команды;

- согласованность индивидуальных целей членов команды;

- эффективности работы в команде в сравнении с эффективностью работы над индивидуальными проектами;

- выделение лидера команды.

#### **Виды контроля.**

предварительный: анкетирование, опрос;

 практическая работа над созданием сборочной единицы в определенной тематике;

текущий: конкурсы внутри объединения, дискуссии;

итоговый: защита проектов.

## *Формы диагностики:*

1. Промежуточная диагностика, проводится по завершении полугодия или года обучения (при переводе на следующий учебный год).

2. Итоговая диагностика, проводится после завершения всей учебной программы.

Предметом оценки служат умения и знания, направлены на формирование

Общих и профессиональных компетенций.

*Оперативный контроль* учебных достижений осуществляется на протяжении всех занятий и имеет своей целью оценку систематичности учебной работы обучающихся по формированию знаний и умений в рамках освоения данного материала. Проводится в процессе устного опроса, проведения практических работ, выполнения индивидуальных заданий и т.п.

## *Задачи текущего контроля:*

- повышение мотивации обучающихся к регулярной учебной работе;

- развитие навыков самостоятельной работы;

- обеспечение обратной связи между обучающимися и преподавателем, на основании которой устанавливается, как обучающиеся воспринимают и усваивают учебный материал;

- дифференциация итоговой оценки знаний.

## **Оценка проектной деятельности обучающихся**

1)Процесс 1) Работа над проектом

2)Результат проекта 2) Продукт проекта (что получилось в итоге)

3) Оформление проекта 3) Оформление проектной папки, видеоряда

4) Защита проекта 4) Презентация своего продукта: уровень презентации,

## **Критерии оценивания работы над проектом**

**- Актуальность проекта** (обоснованность проекта в настоящее время, которая предполагает разрешение имеющихся по данной тематике противоречий);

 **самостоятельность** (уровень самостоятельной работы , планирование и выполнение всех этапов проектной деятельности самими учащимися, направляемые действиями координатора проекта без его непосредственного участия);

 **проблемность** (наличие и характер проблемы в проектной деятельности, умение формулировать проблему, проблемную ситуацию);

 **содержательность** (уровень информативности, смысловой емкости проекта);

 **научность** (соотношение изученного и представленного в проекте материала, а также методов работы с таковыми в данной научной области по исследуемой проблеме, использование конкретных научных терминов и возможность оперирования ими)

 **работа с информацией** (уровень работы с информацией, способа поиска новой информации, способа подачи информации - от воспроизведения до анализа);

 **системность** (способность рассматривать все явления, процессы в совокупности, выделять обобщенный способ действия и применять его при решении задач в работе);

**интегративность** (связь различных областей знаний);

 $\bullet$ 

## **Критерии оценивания «продукта» проектной деятельности**

 **Полнота реализации проектного замысла** ( уровень воплощения исходной цели, требований в полученном продукте, все ли задачи оказались решены);

 **соответствие контексту проектирования** (важно оценить, насколько полученный результат экологичен, т. е. не ухудшит ли он состояние природной среды, здоровье людей, не внесет ли напряжение в систему деловых (межличностных) отношений, не начнет ли разрушать традиции воспитания, складывавшиеся годами);

 **соответствие культурному аналогу, степень новизны** (проект как «бросок в будущее» всегда соотносится с внесением неких преобразований в окружающую действительность, с ее улучшением. Для того чтобы оценить сделанный в этом направлении вклад, необходимо иметь представление о соответствующем культурном опыте.);

- **социальная (практическая, теоретическая) значимость;**
- **эстетичность;**

 **потребность дальнейшего развития проектного опыта** (некий предметный результат, если он оказался социально значимым, требует продолжения и развития. Выполненный по одному предмету учебный проект обычно порождает множество новых вопросов, которые лежат уже на стыке нескольких дисциплин).

## **Критерии оценивания оформления проектной работы**

 **Правильность и грамотность оформления** (наличие титульного листа, оглавления, нумерации страниц, введения, заключения, словаря терминов, библиографии);

 **композиционная стройность, логичность изложения** (единство, целостность, соподчинение отдельных частей текста, взаимозависимость, взаимодополнение текста и видеоряда, Отражение в тексте причинно-следственных связей, наличие рассуждений и выводов);

 **качество оформления** (рубрицирование и структура текста, качество эскизов, схем, рисунков);

 **наглядность** (видеоряд: графики, схемы, макеты и т.п., четкость, доступность для восприятия);

#### **самостоятельность**.

## **Критерии оценивания презентации проектной работы (продукта):**

 **Качество доклада** (композиция, полнота представления работы, подходов, результатов; аргументированность и убежденность);

 **объем и глубина знаний по теме** (или предмету) (эрудиция, наличие межпредметных (междисциплинарных) связей);

 **полнота раскрытия выбранной тематики исследования при защите**;

 **представление проекта** (культура речи, манера, использование наглядных средств, чувство времени, импровизационное начало, держание внимания аудитории) ;

 **ответы на вопросы** (полнота, аргументированность, логичность, убежденность, дружелюбие);

 **деловые и волевые качества докладчика** (умение принять ответственное решение, готовность к дискуссии, доброжелательность, контактность) ;

**правильно оформленная презентация**

**2.4. Методические материалы**

Учебно-наглядные пособия: - стенды со справочным материалом,

- презентации к лекционному материалу

- учебные и методические пособия (учебники, учебно-методические пособия, пособия для самостоятельной работы, сборники упражнений и др.).

Методическое обеспечение программы:

[https://www.youtube.com/playlist?list=PLGbU9OptR8m3tLTyuSASTlQVuZPyno](https://www.youtube.com/playlist?list=PLGbU9OptR8m3tLTyuSASTlQVuZPyno0KB) [0KB](https://www.youtube.com/playlist?list=PLGbU9OptR8m3tLTyuSASTlQVuZPyno0KB)

## **Приложение**

#### **Оценочные материалы**

Тест по технике безопасности

Каждый правильный ответ оценивается в 1 балл.

**Выберите один вариант ответа:**

**Общие правила поведения и ТБ в кабинете**

1. Перед началом работы в кабинете информатики необходимо

1) оставить вещи, не требующиеся во время урока, в специально отведенном месте, пройти на своѐ рабочее место, включить персональный компьютер и дожидаться указаний учителя;

2) пройти на рабочее место, включить компьютер и дожидаться указаний учителя;

3) оставить вещи, не требующиеся во время урока, в специально отведенном месте, пройти на своѐ рабочее место и дожидаться указаний учителя.

2. Можно ли приносить в кабинет продукты питания и напитки?

1) нет;

2) да, только в том случае, если сильно хочется, есть или пить;

3) да.

3. Что **можно делать** обучающемуся в компьютерном классе **только с разрешения педагога**?

1) сдвигать с места монитор и/или системный блок;

2) устанавливать или удалять программы на компьютер;

3) отключать и подключать устройства к компьютеру.

4. При появлении запаха гари или странного звука обучающимся необходимо

1) продолжить работу за компьютером;

2) сообщить об этом учителю;

3) немедленно покинуть класс.

5. В случае пожара необходимо

1) прекратить работу, под руководством учителя покинуть кабинет;

2) немедленно покинуть компьютерный класс;

3) выключить компьютер и покинуть здание.

6. Какие из перечисленных действий **не запрещаются** в кабинете?

1) отключать и подключать устройства к компьютеру;

2) вставать со своих рабочих мест во время работы, чтобы поприветствовать учителя;

3) работать двум обучающимся за одним компьютером.

7. Сколько обучающихся допускаются одновременно к работе за одним компьютером?

1) двое;

2) трое;

3) один;

4) четыре.

8. Какие действия **не запрещены** правилами поведения в кабинете?

1) пройти в кабинет без обуви;

2) работать с влажными или грязными руками;

3) отключать и подключать кабели, трогать соединительные разъѐмы проводов.

## **II. Правила работы за компьютером**

9. Можно ли перезагружать ПК во время работы на уроке

1) да, если это необходимо;

2) можно, но только с разрешения учителя;

3) нет.

10. Если персональный компьютер не включается, необходимо:

1) проверить питание;

2) проверить переключатели;

3) сообщить учителю.

11. Можно ли выключать ПК по окончании работы на занятии?

1) да, при необходимости;

2) да;

3) нет.

12. Какие компьютерные программы можно запускать обучающимся во время урока?

1) любые;

2) только те, которые вам разрешил запустить учитель во время урока;

3) только те, которые изучали раньше.

13. Что делать если не работает клавиатура или мышка?

1) проверить, подключено ли устройство к ПК;

2) перезагрузить ПК;

3) сообщить учителю.

14. Что нужно сделать по окончании работы за ПК?

1) привести в порядок рабочее место, закрыть окна всех программ, задвинуть кресло, сдать учителю все материалы, при необходимости выключить ПК;

2) покинуть кабинет;

3) выключить компьютер.

## **III. Сохранение здоровья при работе за компьютером**

16. Можно ли работать за компьютером при плохом самочувствии?

1) нет;

2) да, если разрешил учитель;

3) да.

## **Правильные ответы:**

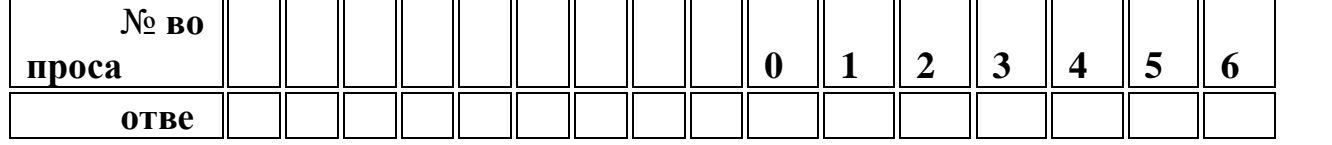

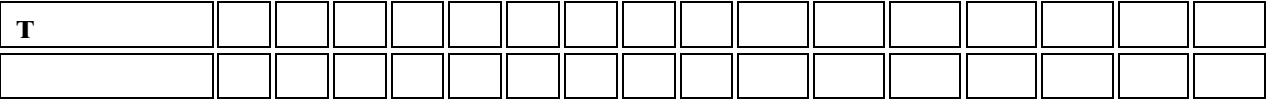

## **Методические рекомендации по проведению занятий с применением оборудования.**

**Пошаговая схема работы плоттера:**

 Первое, что вам необходимо сделать – это **подготовить необходимое изображение,** чертеж в практически любой векторной программе (Inkscape, AdobeIllustrator, Alchemy, AutoCad) или в базовой программе, поставляемой вместе с вашим плоттером. (У многих програм есть возможность импорта готового изображение)

 **Подготовка материала**, на котором будет проходить резка, так же играет важную роль. Вам необходимо аккуратно установить край рулона или лист вашей основы в плоттер и плотно зафиксировать прижимные ролики. С помощью теста вы сможете установить необходимое Вам давление ножа, чтобы он точно прорезал материал, но не доставал до подложки, а так же настроить область для резки. После этого осталось только выставить стартовое положение ножа и отправить с компьютера файл на резку.

 После завершения резки, когда плоттер вырезал Вам необходимое изображение, следует **удалить оставшиеся части вашего материала**.

 По окончанию работы Вам останется лишь **удалить лишние части полученного изображения** и наложить монтажную пленку на его поверхность по необходимости. Монтажная пленка необходима для того, чтобы перенести рисунок на поверхность, сохранив все элементы изображения.

 Весьма важную роль в работе плоттерной резки играет и **чистота оборудования**.

 В основном для очищения поверхности достаточно обработать ее моющим средством, а после уже обработать техническим растворителем, не забыв удостовериться в том, что он подойдет для данной поверхности. И в конце, обязательно проторите рабочую область насухо чистым лоскутом ткани. Если Вы будете пользоваться данными правилами, то ваше устройство сможет проработать долго, а продукция после порезки будет выглядеть идеально.

#### **Как работает 3D-принтер**

На данный момент есть достаточное количество разнообразных 3Dпринтеров, различающихся как по способам печати, так и по конструкциям самих принтеров. И если пути к созданию физической модели в каждом принтере кардинально разнятся, то сам принцип создания везде используется один: послойное создание 3D-модели под «руководством» специального файла, задающего образец печати для каждого слоя модели.

#### **Виды 3D-принтеров. Технологии печати**

Прежде чем перейти к рассмотрению устройства принтера и процесса

печати ближе, разделим принтеры на категории. Это действие выполняем скорее для общего развития, поэтому если интересуют только сами принципы работы, можно смело переходить к пункту 3.

Итак, 3D-принтеры делятся:

## **По области использования**

 [Домашние](https://cvetmir3d.ru/3d-printery/domashnie/) – самый бюджетный тип. Часто собираются самостоятельно, как конструктор. Хорошо подходят для изготовления отдельных небольших предметов поштучно. В среднем нуждаются в хорошей настройке, без чего вряд ли смогут дать качественный результат.

 [Профессиональные](https://cvetmir3d.ru/3d-printery/professionalnye/) – принтеры для высококлассной печати, на порядок дороже домашней. Зачастую используются на предприятиях для изготовления качественных моделей. Однако из-за более совершенных технологий в сравнении с домашними принтерами требуют меньшей квалификации мастера для настройки.

 [Промышленные](https://cvetmir3d.ru/3d-printery/promyshlennye/) – профессиональные принтеры , заточенные под определѐнные задачи производства и работающие в промышленных масштабах. В основном используются на крупных предприятиях. Из-за почти уникальной конструкции каждого из типов таких принтеров для них требуются особые условия использования и профессионализм персонала. Специфические – Принтеры в этой категории можно определить и как промышленные, и как профессиональные, но из-за их особенности нельзя их не выделить в отдельную категорию. К специфическим можно отнести принтеры, «печатающие» дома, органы и т.д., о которых многие слышали, как о каких-то легендарных артефактах. На самом деле процессы и/или нюансы создания каких-либо объектов в таких принтерах слишком сильно отличаются от классических примеров, поэтому в этой статье нецелесообразно уходить так далеко в сторону. Однако, справедливости ради стоит отметить, что с конструкционной стороны те же принтеры-строители отличаются от настольных принтеров лишь тем, что они в сотни раз больше, разбираются и собираются на месте (как подъѐмные краны) и «печатают» бетоном вместо пластика.

#### **По принципу работы (технологии печати) Филаментные принтеры**

 $\bullet$  [FDM \](https://cvetmir3d.ru/3d-printery/?set_filter=y&arrFilter_3_498629140=Y) FFF – Fusing Deposition Modeling, что в переводе означает «технология послойного наплавления пластиком (полимером)».

## **Фотополимерные принтеры**

 Polyjet (MJM) - фотополимер наносится микрокаплями через дюзы печатной головки на стол, как при струйной печати, и отверждается на рабочей поверхности под воздействием УФ-излучения.

 SLA – лазерная стереолитография, основанная на послойном отверждении жидкого фотополимера под действием лазера.

 DLP - Direct Light Processing, аналог SLA. Вместо лазеров DLPпринтеры оснащены УФ-проекторами (LED), которые засвечивают модели весь слой за один раз. В целом качество хуже, чем в SLA, однако скорость печати на порядок выше.

LCD (DUP, Direct UV Printing – прямая УФ засветка) - ещё один аналог SLA. В качестве УФ-диода используется LCD-панель.

## **Порошковые принтеры**

 SLS - Selective Laser Sintering (букв. Выборочное Лазерное Спекание). Суть данной технологии в том, что лазер формирует модель, послойно точечно спекая порошковые материалы из пластика.

 MJF - Multi Jet Fusion. Отличие от SLS в том, что в MJF на порошок наносится связующее вещество, после чего спекается инфракрасным светом.

 SLM - Selective Laser Melting (Выборочное Лазерное Плавление). Металлический порошок послойно расплавляется мощным лазером, формируя 3D-модель.

 EBM - Electron Beam Melting. Похоже на SLM, однако здесь вместо лазера используются мощные электронные пучки.

 3DP - Three Dimensional Printing. На материал в порошковой форме наносится клей, который связывает гранулы, затем поверх склеенного слоя наносится свежий слой порошка, и так далее. На выходе, как правило, получается материал sandstone (похожий по свойствам на гипс).

**Другие**

 LOM - Laminated Object Manufacturing. Тонкие листы материала вырезаются с помощью ножа или лазера и затем спекаются или склеиваются (ламинируются) в трехмерный объект.

 CLIP - Continuous Liquid Interface Production. Новая перспективная технология скоростной печати, предлагающая "наращивание", а не создание модели по слоям, как во всех предыдущих примерах.

Читая названия технологий можно легко запутаться в них, но не стоит напрягаться. Наибольшее распространение получили принтеры с технологиями печати FDM и SLA, поэтому на их примере мы и рассмотрим, как работает 3D-принтер – этого будет достаточно, чтобы в общих чертах разобраться в теме.

## **Как устроен 3D-принтер Конструкция FDM**

1. Каркас принтера – без него никуда, на нѐм держатся все узлы. Может быть открытым либо закрытым.

2. Электроника – платы, провода для управления принтером. Чаще всего совмещены с панелью управления (3), однако конкретно на примере закреплены отдельно.

3. Панель управления принтером – плата с дисплеем и кнопками. Составляющая часть электроники принтера.

4. Стол для печати – на нѐм и создаѐтся сама модель. Может быть подогреваемым (для лучшего сцепления модели с поверхностью стола)

5. Оси, моторчики, зубчатые ремни – с помощью них происходит перемещение печатающего узла. Конструкции передвижения могут быть разными: неподвижный или подвижный стол, поднимающийся узел печати или статичный с опускающимся столом и т.д.

6. Крепление для катушки с пластиком.

7. Печатающий элемент – экструдер. С помощью шестерёнок внутри он затягивает пластиковую нить с катушки, а с помощью нагревательного элемента, собственно, расплавляет его, после чего жидкий пластик (филамент) выдавливается из отверстия сопла. В некоторых моделях принтеров возможна печать разными цветами/типами пластика одновременно за счѐт конструкции печатающего узла, предусматривающей одновременно несколько экструдеров. Однако чаще всего экструдер в принтере только один, поэтому для изменения цвета просто сменяется пластик на тот, который понадобится в следующий момент.

## **Конструкция SLA**

Если FDM создаѐт модель послойно путѐм выдавливания расплавленного пластика и формирования таким образом объекта, то SLA принтер идѐт совсем другим путѐм. Лазер напрямую или через повѐрнутое под определѐнным углом зеркало послойно «засвечивает» на поверхности стола, погружѐнного в жидкий фотополимер, слои, создавая очертания слоя на каждой ступени.

Из-за этого качество печати почти идеально.

1. Каркас принтера. В отличие от FDM, фотополимерные принтеры используют в работе УФ-излучение, поэтому всегда закрыты защитным кожухом (1.2) из затенѐнного стекла, оргстекла и т.д., препятствующего прохождению УФ-излучения наружу.

2. Панель управления принтером.

3. Стол для печати – располагается «вверх ногами». В процессе печати опускается и поднимается из ванночки с фотополимером.

4. Ось и направляющая для подъѐма/опускания печатного столика. Единственный подвижный элемент в принтере, нужен для поднятия стола по слоям. Работу остальных осей выполняет УФ-лазер.

5. Лазер/проектор/LCD-панель. Этот элемент является источником УФ-излучения, отверждающего фотополимер по слоям согласно образцу печати.

6. Ванночка для фотополимера – содержимое этой ѐмкости и является материалом печати.

## **Процесс создания модели с нуля. Как печатать на 3D-принтере Создание модели в электронном виде**

Для этого этапа в целом есть два варианта действий: можно взять

готовую модель из общедоступных источников или создать еѐ самостоятельно.

В первом случае источниками могут служить тематические сайты, такие как Thingiverse, MyMinifactory, CG Trader и др., а также файлы игры, проекты других людей и так далее.

Конечно, не всѐ так просто – найти то, что нужно, получится далеко не всегда. Зачастую за качественную модель придѐтся заплатить, причѐм немало. Аналогично можно заказать модель на фриланс-бирже или по объявлению, однако в этом случае стоимость станет ещѐ выше, т.к. заказ будет индивидуальным. А бесплатные варианты зачастую нуждаются в объѐмной обработке или вовсе переделке, так что иногда целесообразнее будет создать модель самому.

Самостоятельное создание. Для этого в наше время есть множество различных программ.

После создания модели еѐ экспортируют на компьютер в одном из общепринятых форматов: .STL, .OBJ, .FBX, .3DS и других. Различные форматы подразумевают немного разное количество информации об объекте, которую они вмещают, однако в целом различия незначительные и в основном диктуются программами, в которых модели разрабатываются.

#### **Подготовка файла для печати**

Для следующего этапа используется специальное ПО – слайсер. Самый распространенный слайсер – Cura, однако есть и другие: Simplify3D, Astroprint, 3DPrinterOS и не только.

Такая программа «разрезает» модель в файле на слои и задаёт координаты передвижения для экструдера принтера на каждом слое. Вот такой путеводитель.

Здесь же можно настроить толщину слоя, масштаб, положение, плотность заполнения, скорость печати в различных местах модели, создание специальных подставок для нависающих элементов модели, специальные скрипты (подпрограммы поведения) для принтера и многое-многое другое.

После всех действий готовый файл со всей информацией экспортируется на компьютер в формате .gcode, после чего этот файл можно загрузить в принтер через SD-карту или напрямую от компьютера, с помощью провода(последний способ менее надежный, т.к. 3D-печать – долгий процесс, в течение которого ПК может перейти в режим сна или в нѐм может произойти сбой, из-за чего печать пойдѐт насмарку).

#### **Подготовка принтера**

Сейчас пора включать принтер. Отдельные пункты подготовки к печати для разных типов принтеров отличаются, однако в общем на этом этапе происходит проверка элементов конструкции на неисправность, калибровка узлов, прогрев сопла и, возможно, стола, нанесение специального состава на стол для лучшего сцепления с моделью и так далее.

В случае с SLA, процесс подготовки немного отличается. Самой калибровки и возни с узлами значительно меньше просто из-за отсутствия множества из них (например, одна ось перемещения у SLA вместо трѐх у FDM). Поэтому по большему счѐту всѐ, что нужно сделать – залить фотополимер в ванночку.

#### **Печать 3D-модели**

На панели управления принтера выбираем файл для печати и нажимаем кнопку старта. Собственно, с этого момента и начинается магия воплощения электронного прототипа в физическую модель. В процессе печати могут возникнуть ошибки или сбои, так что время от времени стоит наблюдать за положением дел. Почему не в течение всей печати, спросите вы? Дело в том, что завораживает процесс печати только первые несколько слоѐв, а вот дальше вряд ли кто-то захочет тратить часы своего времени (а процессы изготовления деталей покрупнее брелока исчисляются именно в часах), сидя у принтера.

## **Постобработка**

При совокупности хороших факторов , таких как качественный принтер, хорошая настройка и калибровка, дорогой пластик и т.д. модель может получиться действительно практически идеальной и обработка не будет муторной и тяжѐлой. Однако зачастую на поверхности могут остаться «сопли», бугорки, неровности и прочие дефекты печати, это нормально. Ну а в случае печати с поддержками без этого этапа не обойтись, ведь эти самые подставки необходимо удалить.

Поэтому вспоминаем уроки труда и берѐм в руки канцелярский нож, надфили, наждачную бумагу и всѐ остальное, что может понадобиться. Но главное – не забывать про ТБ!

Но это всѐ с FDM-принтером. При SLA-печати модели требуют другой пост-обработки, поэтому обязательные этапы после печати – промывка модели в спирте, и, если нужно, еѐ дозасветка в специальной УФ-камере для окончательного отверждения. Вот такие вот СПА-процедуры.

Вот мы и можем пощупать модель, которая совсем недавно была только в нашем воображении.

## **Список литературы для педагога:**

1. Залогова, Л. Практикум по компьютерной графике. / Л. Залогова.  $- M_{\odot} 2003.$ 

2. Петелин, А. SketchUp - просто 3D!: Учебник-справочник Google SketchUp v. 8.0 Pro (в 2-х книгах). / А. Петелин. – Интернет-издание, 2012.

3. Рейнбоу, В. Энциклопедия компьютерной графики. / В. Рейнбоу. – Питер, 2003.

4. Тозик, В.Т. Самоучитель SketchUp. / В.Т. Тозик, О.Б. Ушакова. – БХВ-Петербург, 2013.

- 5. [ttps://kompas.ru/publications/video/.](https://kompas.ru/publications/video/)
- 6. Азбука КОМПАС-График V17, 2017 г. 256 c.
- 7. Азбука КОМПАС-3D V17, 2017 г. 482 c.

8. Чертежно-графический редактор KOMПAC-3D: практическое руководство. - СПб.: АСКОН, 2001. - 474 с.

### **Список литературы для обучающихся:**

1) 1. Ганин Н.Б. Создаем чертежи на компьютере в KOMПAC-3D LT. / Н.Б Ганин. - М.: ДМК Пресс, 2005. - 184 с.

2) Потемкин А. Инженерная графика. / А. Потемкин - М.: Лори, 2002. –444 с.

3) Учебные материалы ООО «ИРИСОФТ». СПб, 2013

## **Список литературы для родителей**

1. Петров, М. «Компьютерная графика». / М. Петров, В. Молочков. – Питер, 2002.

2. Скрылина Софья Путешествие в страну компьютерной графики/ [BHV,](https://www.labirint.ru/pubhouse/243/) 2014